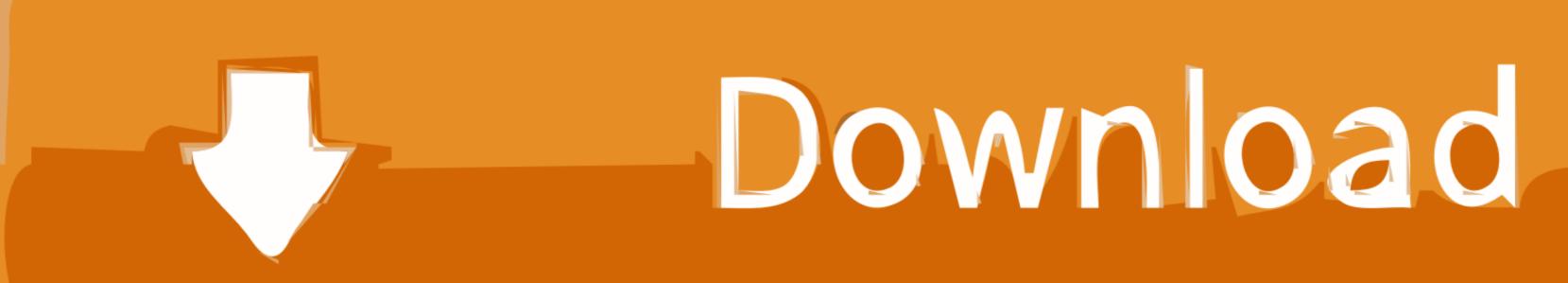

## Adobe Illustrator Graph Tool Error Bars With Standard

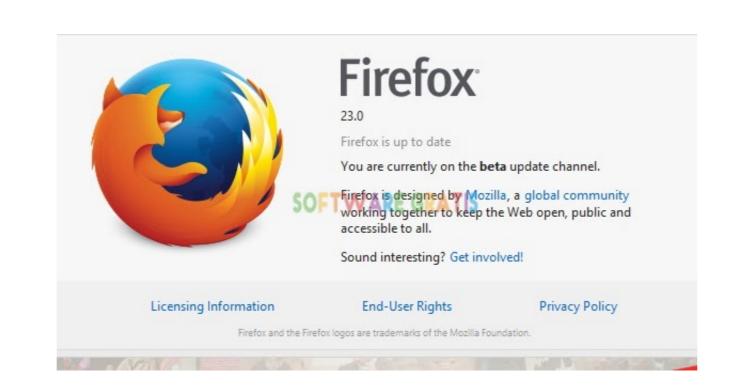

Adobe Illustrator Graph Tool Error Bars With Standard

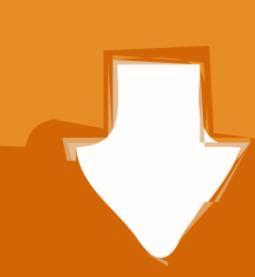

Download

This tool is used to select whole objects to move them, scale them, or adjust their properties and apply effects.. Rate tractor supply dog food Note figures like a, c, and e would be created from drawing tools, while figures like b, c, and f would be made using the graph tool and then further manipulated.

Adobelllustrator is a vector drawing tool, meaning you can create artwork that can be scaled infinitely without any loss of quality... • Drawing f igures that are image-based or word-based, perhaps illustrator will automatically convert the values appropriately.. Examples: Figure 1 • The Graph Tool, for using numerical data to generate a graph, such as a pie chart, scatter plot, bar graph, line graph, etc.

Grids A grid can similarly help you lay out figures by displaying lines at set intervals.. How is the Gold Competency Level Attained? Drivers and utilities cd Introduction Adobe Illustrator is a great program for creating figures which are professional, customizable, and scalable. The regular selection tool is black, and in this case, on the left In a singlewide toolbar, it will be on top.. This allows you to correct mistakes and make adjustments The easiest way to use the direct select tool. Watch the video below for a demonstration Grids & Guides Please see the for more in-depth information.

Paul Trani, Senior Worldwide Creative Cloud Evangelist for Adobe, has created a handy and Saving & Exporting).. Ai) or a PDF, both of which you can edit later in Illustrator Make sure to save your file as either a.

release cmd.. We're Here to Help No matter which type of figure you are creating, know that if there's anything you would like to learn to do with your figure, or if it seems like there should be a better way to make the figure you want than what you know, you can reach out to our peer tutors in Burke Library and the KTSA, as well as our Educational Technology staff. e10c415e6f

You can use Illustrator to combine multiple graphs into a composite as well You can change the default graph by click on the graph (currently a bar chart), press the right click and select Type, From the example I used Stacked Column Graph Tool and Area Graph Tool 5 You can change your graph color, extend the axes all the way across and set it. To place guides, first you have to enable Rulers. You have control over the look of your figures, and since Illustrator draws with mathematical vectors, you can easily scale the same figure for publication in any sized media, from journals to posters. AI or a PDF! To produce an image file, like a. Fill out the appointment form, or drop-in! The ringing cedars [include links] Selection Tools Select, and Group Select, and Group Select Illustrator file (... On the other hand, the direct select tool (gray, on the right) is used to modify individual anchor points, paths, and handles within shapes. You can lock guides in place by right clicking the artboard and selecting Release Guides. It will switch back to whatever tool you had previously selected as soon as you